# **Diseño e implementación de un instrumento virtual para la adquisición y procesamiento de señales fisiológicas**

*Ing. MSc Abel Romero*1*, Ing. Diego Jugo*2*, Dr. Marco Parada*<sup>3</sup>

#### **RESUMEN**

Se desarrolla e implementa un sistema basado en instrumentación virtual para la adquisición y procesamiento de señales fisiológicas para ser empleado como herramienta para mejorar el proceso de enseñanza-aprendizaje que se lleva a cabo en los laboratorios de fisiología de las facultades de Medicina de nuestro país. El hardware del sistema comprende un amplificador de bio-potenciales de cuatro canales, una tarjeta de adquisición de datos y un computador personal (PC) que permite la interfase con el usuario. Para el desarrollo del software se empleó el lenguaje de programación gráfico LABVIEW 6.1. Se implementaron prácticas de laboratorios empleando principalmente las señales fisiológicas: electrocardiográficas y electromiógraficas. Como resultado del trabajo se implementó un prototipo que funciona con los requerimientos técnicos exigidos para realizar prácticas docentes en un laboratorio de fisiología. Entre las conclusiones del trabajo podemos nombrar: es factible el diseño e implementación de instrumentos virtuales con fines educativos para ser empleados en laboratorios con las mismas capacidades de instrumentos equivalentes producidos en países desarrollados, y la necesidad de que estos instrumentos puedan producirse en serie para beneficiar a un mayor número de estudiantes de Medicina.

**Palabras clave:** Equipo médico, Señales fisiológicas, Electrocardiografías, Electromiogramas, Instrumentación virtual.

#### **ABSTRACT**

It is developed and it implemented a system based on virtual instrumentation for the acquisition and physiological signal processing to be used like tool to improve the education process learning that are carried out in the laboratories of physiology of the medicine faculties of our country. The hardware of the system includes/understands a bio-potential amplifier of 4 channels, a card of data acquisition, and a personal computer (PC) that the interphase with the user allows. For the development of software the graphical programming language LABVIEW 6.1 was used. Practices of laboratories were implemented mainly using the physiological signals: electrocardiograficas and electromiograficas. As resulting from the work implemented a prototype that works with the technical requirements demanded to make educational practices in a physiology laboratory. Between the conclusions of the work we can name: It is feasible the design and implementation of virtual instruments with educative aims to be used in laboratories with the same capacities of produced equivalent instruments in developed countries, and the necessity that these instruments can take place in series to benefit to a greater number of medicine students.

**Key words:** Medical equipment, physiological Signals, Electrocardiografas, Electromiogramas, virtual Instrumentation

<sup>1</sup> Universidad de Los Andes, Facultad de Medicina, Laboratorio de Instrumentación científica, Calle 32 con Av. 4. Mérida, Edo. Mérida, Venezuela. Telf. 0274-2403171.

<sup>2</sup> Universidad de Los Andes, Facultad de Ingeniería, Postgrado en Ingeniería Biomédica, calle 34 con Av. Don Tulio Febres Cordero. Mérida, Edo. Mérida, Venezuela. Telf. 0274-2402906.

<sup>3</sup> Universidad de Los Andes, Facultad de Medicina, Departamento de Fisiología, calle 33 con Av. Don Tulio Febres Cordero. Mérida, Edo. Mérida, Venezuela. Telf. 0274-2403010 e-mail: abelula@hotmail.com djugo@ula.ve

## **INTRODUCCIÓN**

En la enseñanza de la fisiología humana, el profesor interactúa con los alumnos tratando de demostrar las diferentes funciones de los sistemas orgánicos, necesitando para ello también del área de laboratorio, para así afianzar esos conocimientos.

En el área de los biopotenciales del cuerpo humano están, entre muchas otras, las señales eléctricas del corazón y de los músculos, llamadas electrocardiográficas las primeras y electromiográficas las segundas.

Se han ideado muchos sistemas para la adquisición y manejo de este tipo de datos, usando electrodos, amplificadores de biopotenciales, acondicionadores de señal, osciloscopios.

En el mercado hay un buen número de amplificadores de biopotenciales a buenos precios, accesibles, lo que brinda comodidad en cuanto a la obtención de estas señales fisiológicas del organismo humano, que son de muy bajos valores de voltaje.

A partir del uso del computador personal (PC) como instrumento de medición de variables físicas (temperatura, presión, flujo) representadas por señales analógicas de corriente o voltaje eléctrico, nace el concepto de Instrumentación Virtual (1).

Este concepto va más allá de la simple medición de corriente o voltaje, pues también involucra el procesamiento, análisis, almacenamiento, distribución y despliegue de los datos e información relacionados con la medición de una o varias señales específicas.

El instrumento virtual utilizado para la adquisición de la señal comprende también la interfaz hombre-máquina, las funciones de análisis y procesamiento de señales, las rutinas de almacenamiento de datos y la comunicación con otros equipos.

Al instrumento virtual lo han definido como "lo que permite al usuario interactuar con la computadora", como si se estuviera utilizando un instrumento electrónico justo a sus requerimientos, gracias a la utilización de un conjunto de software y hardware, agregado a un PC.

El software es la esencia del sistema de instrumentación virtual, como el hardware lo es para un instrumento tradicional, ya que es el que le confiere la flexibilidad necesaria para variadas aplicaciones y modos de operación (termómetros, control de funcionamiento de motores, análisis de señales biomédicas), que se seleccionan por programa.

El instrumento virtual se completa con una tarjeta, un hardware específico como instrumento de medida, apropiada para la captura, conversión y acondicionamiento de las señales eléctricas representativas de las variables físicas a estudiar.

Este hardware se conecta directamente al bus del ordenador y permite adquirir y procesar datos en tiempo real.

Las tarjetas de adquisición de datos tienen aplicaciones muy variadas, como la generación de señales de salida o la adquisición de señales de entrada.

Ante la necesidad de dotar adecuadamente al Laboratorio Docente de Fisiología de la Facultad de Medicina de la Universidad de Los Andes de la ciudad de Mérida, para poder realizar estudios con las señales fisiológicas del organismo humano (2) con los estudiantes, se ha planteado adquirir sistemas de adquisición de datos por medio del PC, existentes en el mercado, como el PowerLab de la ADInstrument (3) y el BIOPAC Systems, Inc. (4), los cuales vienen en un juego integrado de hardware y software y un manual de laboratorio que guía al estudiante a través de un repertorio de lecciones que ilustran los principios fisiológicos fundamentales.

Estos paquetes para la enseñanza son costosos; esto, aunado a que se necesitan muchos, ya que cada vez crece la demanda de estudiantes que acuden a la materia de fisiología, hace difícil dotar un laboratorio completo con sistemas de adquisición de datos.

Se propone realizar un prototipo de un Sistema de Adquisición de Datos e Instrumentación para un Laboratorio Docente de Fisiología, a partir de módulos individuales que pueden adquirirse comercialmente, en los cuales gran porcentaje del diseño se va en desarrollo del software, comenzando por las señales electrocardiográficas y electromiográficas, por ser las más cómodas.

Por los momentos se cuenta con el hardware compuesto de un Amplificador de Biopotencial Iso 4 de cuatro canales de la World Precision Instrument, Tarjeta de Adquisición de Datos (DAQ) PCI-MIO-16XE-50 de la National Instruments y un ordenador personal con procesador Pentium III, de 650 MHz. La herramienta de desarrollo del software es el LabVIEW 6.1 (Laboratory Virtual Instrument Engineering Workbench), también de la National Instruments.

## **MATERIALES Y MÉTODOS**

A continuación se describe cada una de las etapas mostradas en la figura 1, que se desarrollan para el diseño

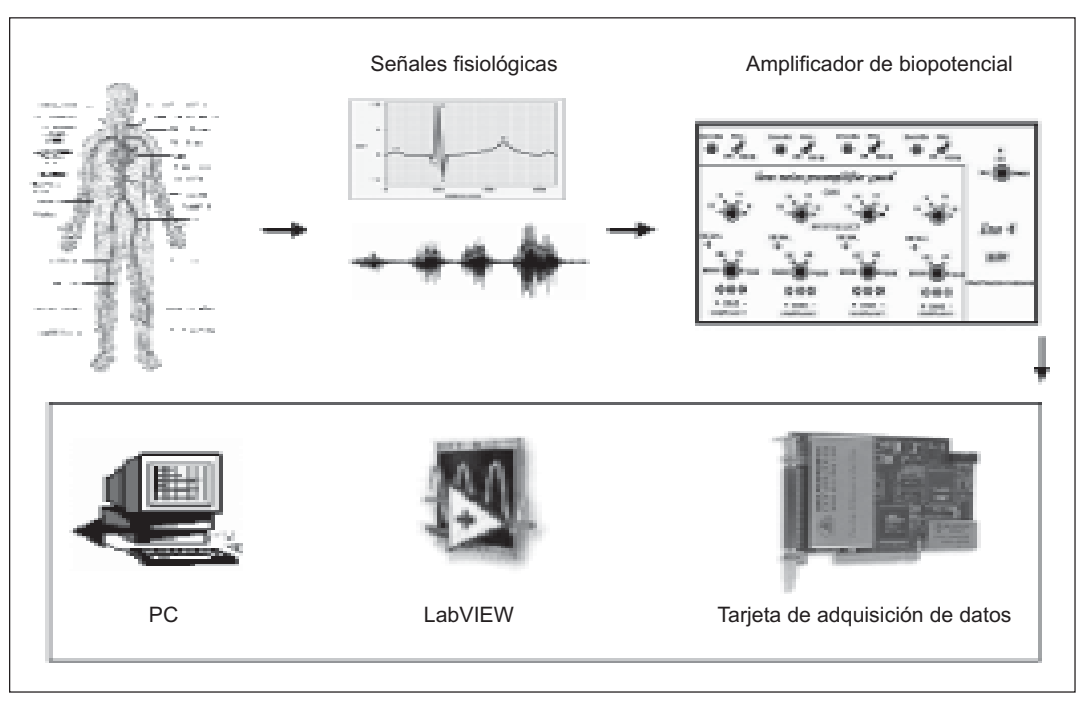

Figura 1. Etapas principales del sistema de Adquisición de Datos e Instrumentación para el Laboratorio de Fisiología

del Instrumento Virtual del Sistema de Adquisición de Datos para el Laboratorio de Fisiología.

### **Adquisición de las señales**

Las señales son adquiridas mediante electrodos colocados en la superficie del cuerpo, luego amplificadas mediante un amplificador de biopotenciales, con un ancho de banda de entre 0,05 Hz y 300 Hz, Ganancia que va desde 1.000 a 10.000 y el Rechazo de Modo Común mayor que 100 dB (5).

## **Adquisición de datos**

Se realiza mediante una tarjeta de adquisición de datos DAQ PCI-MIO-16XE-50 de National Instruments, que cuenta con 16 canales analógicos de entrada, 8 canales diferenciales, con un convertidor de analógico a digital de 16 bits de resolución. Los rangos de voltaje de entrada analógica con los que cuenta la tarjeta son: 0 a 10 Volts, ±5 Volts, 0 a 5 Volts, y ±2.5 Voltios (6). En este caso, para la adquisición de datos se utilizan las entradas analógicas en modo referenciado de ±5 Volts. Tiene ocho entradas/salidas digitales de 5 Volt compatibles con TTL. Contadores y temporizadores de 24 bits de resolución. Muestreo de 200 Ks/s.

## **Descripción del software**

Este sistema se basa en la instrumentación virtual, que consiste en utilizar un ordenador y un hardware específico como instrumento de medida, donde la pantalla emula el panel frontal de un equipo de medida convencional, un conjunto de éstos, o bien un nuevo equipo de medida. El hardware permite la adquisición de señales de tensión analógicas a partir de varios canales, atenuando y adecuando su valor para su posterior transmisión al ordenador, y la aplicación diseñada a partir del lenguaje de programación LabVIEW 6.1, el cual permite tratar los datos adquiridos y procesarlos adecuadamente para ser presentados en pantalla, sustituyendo de este modo a los componentes físicos de un equipo de medida convencional (7).

El lenguaje de programación gráfica o lenguaje "G" que ofrece LabVIEW, es útil en aplicaciones de control e instrumentación, ya que es un lenguaje de programación de alto nivel que cuenta con funciones para adquisición y procesamiento de datos.

Por lo que se facilita la tarea de adquisición, análisis y presentación de datos; por lo tanto, sólo es necesario el enfoque en el problema original de adquisición o medición. La filosofía de programación del lenguaje "G" toma como base la estructura de un instrumento tradicional, el cual cuenta

con un "panel frontal" para configurar el proceso de medición e indicadores para desplegar el valor medido; detrás del panel frontal tiene componentes electrónicos que desarrollan la función del instrumento, tales como la conversión de una cantidad física en una señal eléctrica para posteriormente convertirla a un valor numérico.

En la configuración de un instrumento virtual (VI), así llamado en LabVIEW, se distinguen tres partes componentes:

- 1. Panel frontal o interfaz del usuario. Los datos se ingresan por el "ratón" o teclado. Puede tener perillas, botones de comando y otros controles que son las entradas del usuario.
- 2. Diagrama en bloques o código gráfico. Se construye utilizando el lenguaje G. Este lenguaje de programación permite que una representación pictórica de los bloques del instrumento sea en realidad el programa que va a ejecutarse.
- 3. Íconos y conectores. Componen el diagrama en bloques. Representan módulos de VIs, funciones o estructuras de control de programa. Los conectores indican el flujo de entrada y salida de los datos en el diagrama en bloques. La naturaleza jerárquica y modular de los íconos posibilita su utilización como submódulos de VIs, permitiendo la elaboración de subrrutinas y la programación modular (8).

## **RESULTADOS**

Se han elaborado dos manuales, uno para el usuario y otro para el programador o analista de sistemas; en este último se muestran los diagramas en bloques.

### **Manual del usuario**

En cuanto al software para el sistema de Adquisición de Datos e Instrumentación para un Laboratorio Docente de Fisiología, se ha creado el instrumento virtual basado en el programa LABFISIO (diagrama de la figura 2), el cual permite al usuario la adquisición, almacenamiento y presentación de los datos en tiempo real, además del análisis de los datos y la creación de reportes.

Al ejecutar el programa LABFISIO se despliega en pantalla una ventana como la que se muestra en la figura 3, la cual es el panel frontal del instrumento, en la que se distinguen tres opciones: GRABAR LA SEÑAL (por defecto), ANALIZAR LA SEÑAL, REPORTE y APAGAR.

# **OPCIÓN GRABAR LA SEÑAL**

De inmediato se da inicio a la adquisición de datos en el canal uno de la tarjeta, en tiempo real, en la opción "GRA-BAR LA SEÑAL, Ajustar el Filtro" (por defecto), proveniente del Amplificador de Biopotencial, que se encuentra conectado al canal, en este caso el número 1, por defecto, de la Tarjeta de Adquisición de Datos, donde observamos la señal original y la filtrada.

El panel dispone también de diversos controles, accionados por el "ratón" del computador, utilizados para escoger el canal y las especificaciones del filtro IIR.

El filtro IR para el ruido de la línea está instalado automáticamente para todas las opciones de GRABAR LA SEÑAL. El filtro IR para EMG sólo se activa cuando lo desee el usuario, presionando el botón FILTRO PARA EMG, correspondiente a la opción que escoja de GRABAR LA SEÑAL.

Después de ajustar el filtro y observar la señal adecuadamente, escogemos cualquiera de las siguientes opciones: "Osciloscopio 1 canal", para observar sólo una señal, "2 Señales Simultáneas" y "3 Señales Simultáneas", figura 4.

Estos son osciloscopios utilizados para ver varias señales provenientes de diferentes amplificadores de biopotencial, conectados a los canales de la tarjeta de adquisición de datos.

Estos tres paneles disponen de indicadores para monitorear el período de la señal, su frecuencia, los pulsos por minuto y la amplitud.

Además posee controles para escoger el canal, ajustar las bases del tiempo y el voltaje por división en la pantalla, mover la posición del cero, la polaridad de la señal, aplicar el filtro a la señal electromiográfica, el cual hemos ajustado anteriormente, y guardar la señal deseada.

En los osciloscopios "2 Señales Simultáneas" y "3 Señales Simultáneas", los controles utilizados para ajustar las bases de tiempo y voltaje por división en la pantalla, mover la posición del cero, escoger la parte positiva de la señal y aplicar el filtro, actúan simultáneamente en las señales mostradas en los gráficos.

En cuanto a guardar la señal en un archivo, primero debemos colocar el "Tiempo de grabación", que por defecto se encuentra en 10 segundos, en la parte superior de los paneles, el cual es general para todos éstos.

Al presionar el botón GUARDAR, se despliega en pantalla una ventana estándar de guardar archivos de Windows como el que se muestra en la figura 5, en la que el usuario puede especificar la dirección y el nombre del archivo donde será almacenada la señal de biopotencial.

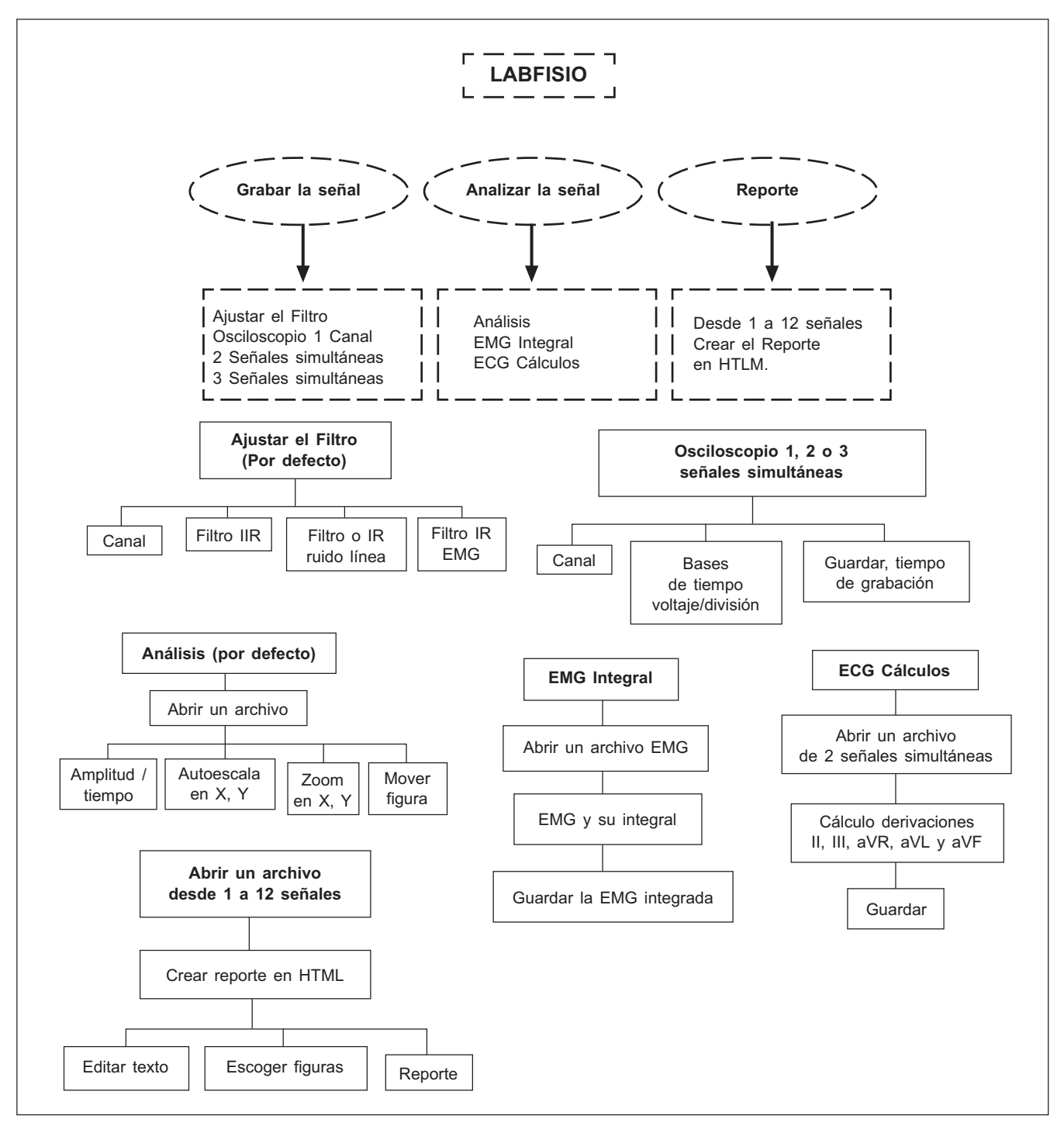

Figura 2. Diagrama del programa LABFISIO

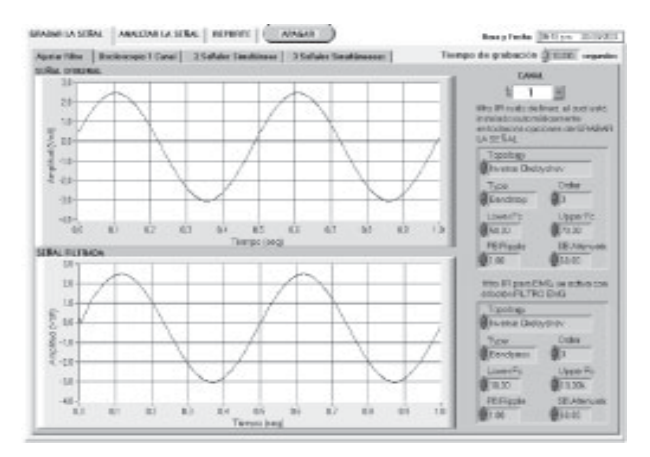

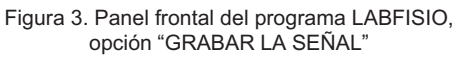

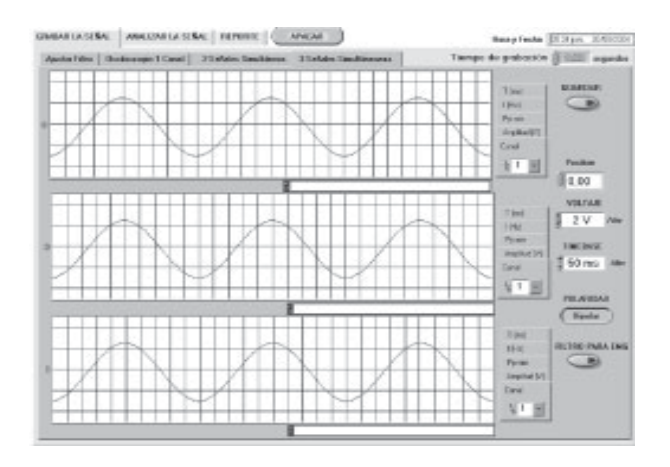

Figura 4. Panel frontal de "3 señales simultáneas".

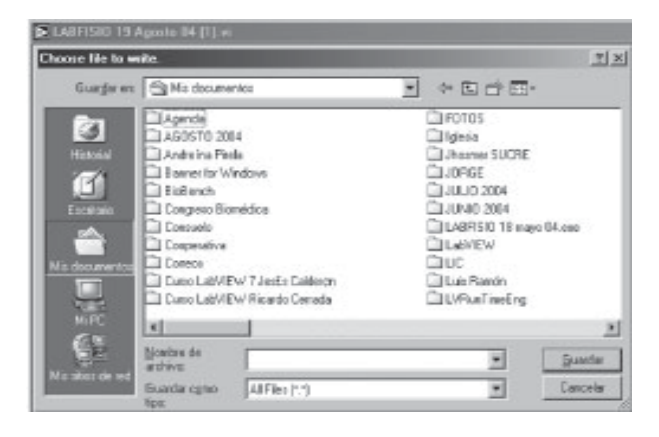

Figura 5. Cuadro de diálogo Guardar de Windows

En el rectángulo que se encuentra en la parte inferior de cada gráfico, se muestra la dirección y el nombre del archivo donde está siendo almacenada la señal.

## **OPCIÓN ANALIZAR LA SEÑAL**

En la opción "ANALIZAR LA SEÑAL, Análisis", por defecto, mostrada en la figura 6, con el botón ABRIR/NUEVO se despliega en pantalla una ventana estándar de abrir archivos en Windows (ver figura 7).

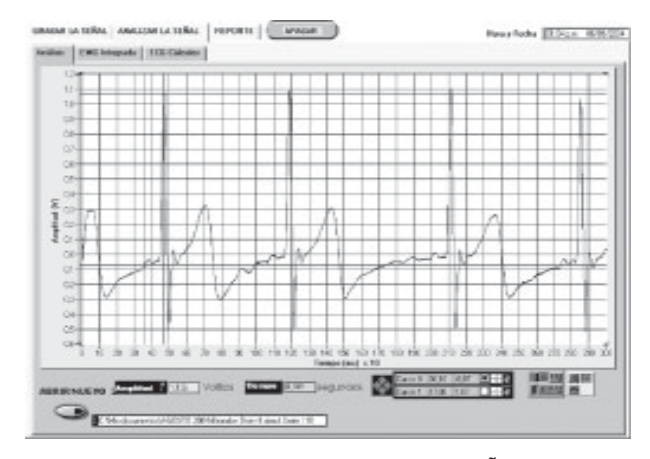

Figura 6. Panel de la opción "ANALIZAR LA SEÑAL, Análisis"

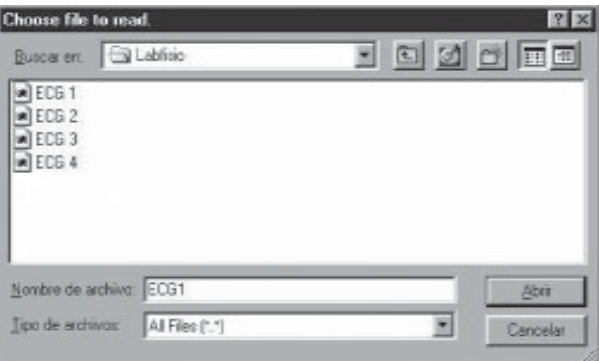

Figura 7. Cuadro de diálogo Abrir de Windows

En este cuadro de diálogo el usuario puede seleccionar el electrocardiograma, por ejemplo, que desea analizar.

Los indicadores que se muestran en la esquina inferior izquierda de la figura 6, muestran el delta Y, la amplitud de la señal en voltios y el delta X, el tiempo en segundos, entre los dos cursores.

El usuario puede observar, en el recuadro de la esquina inferior derecha, la posición actual de los cursores, así como también puede seleccionar si los cursores se moverán o no sobre la curva.

En el extremo inferior derecho de la figura 6 se observan siete botones, los cuales le permiten al usuario realizar: autoescala en X, en Y; especificar el formato y la precisión de las escalas; hacer zoom en X, en Y, hacia adentro, hacia fuera, deshacer zoom o hacer zoom de un área definida por el usuario; seleccionar los cursores y mover la señal.

A continuación se encuentra la opción "ANALIZAR LA SEÑAL, EMG Integrada". Al presionar el botón ABRIR se desplegará un cuadro de diálogo Abrir de Windows. Aquí escogemos la señal de EMG, de inmediato en el gráfico inferior aparecerá la integrada de la señal (Figura 8).

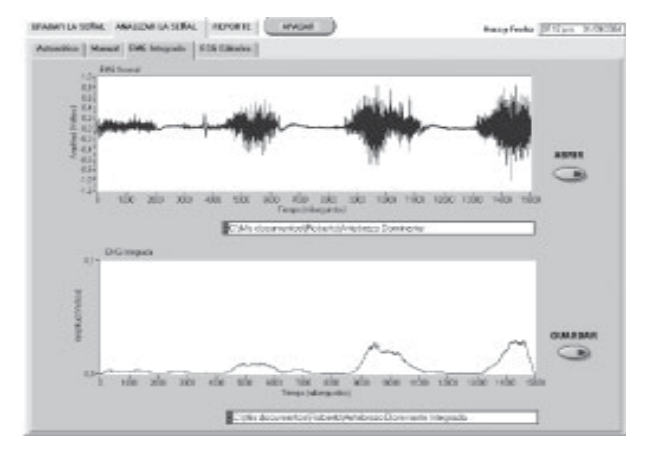

Figura 8. Señal normal y su integrada.

Con el control de GUARDAR podemos almacenar la señal EMG integrada.

En la opción "ANALIZAR LA SEÑAL, ECG Cálculos", mostrada en la figura 9, se observan tres gráficos utilizados; los dos primeros, para mostrar dos señales que han sido grabadas simultáneamente; el tercero, los cálculos de las derivaciones II, III, aVR, aVL y aVF.

Como el cálculo de la Derivación II es una simple suma, se podría usar para sumar cualquier par de señales que hayamos obtenido simultáneamente. Así mismo con el cálculo de la Derivación III, que es una simple resta.

Con el control "Operación", escogemos: Deriv II = Deriv I + Deriv III, Deriv III = Deriv II – Deriv I, aVR = - (Deriv I + Deriv II) / 2, aVL = (Deriv I – Deriv III) / 2 y aVF = (Deriv II + Deriv III) / 2.

Al accionar el botón ABRIR 2, se despliega en pantalla una ventana estándar de abrir archivos en Windows, con la cual escogemos las dos señales que queremos aplicar a las operaciones descritas anteriormente.

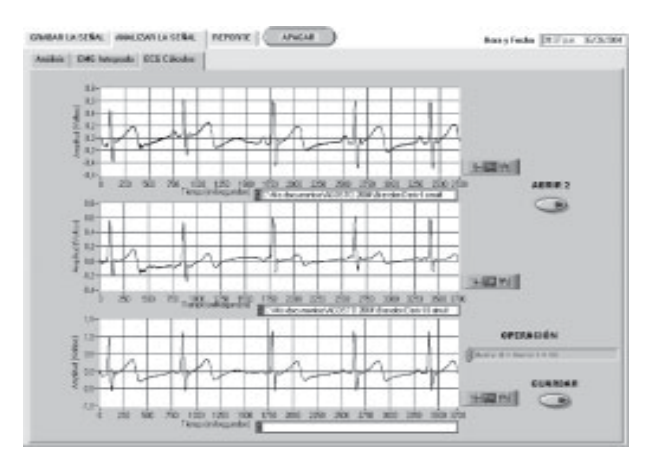

Figura 9. Opción "ANALIZAR LA SEÑAL, ECG Cálculos".

Debajo de cada gráfico aparece un recuadro donde se muestran las direcciones y los nombres de los archivos donde están las señales.

El resultado de la operación realizada con las dos señales aparece en el tercer gráfico con la opción de guardarla en un archivo, con el botón GUARDAR.

Cada gráfico posee un cuadro de herramientas gráficas, ubicado al lado derecho de cada uno, que le permite al usuario realizar zoom en X, en Y, hacia adentro, hacia fuera, deshacer zoom o hacer zoom de un área definida por el usuario.

## **OPCIÓN REPORTE**

Por último está la opción "REPORTE", que se aprecia en la figura 10. Podemos ver desde una señal hasta doce señales en pantalla, de las que se tienen guardadas.

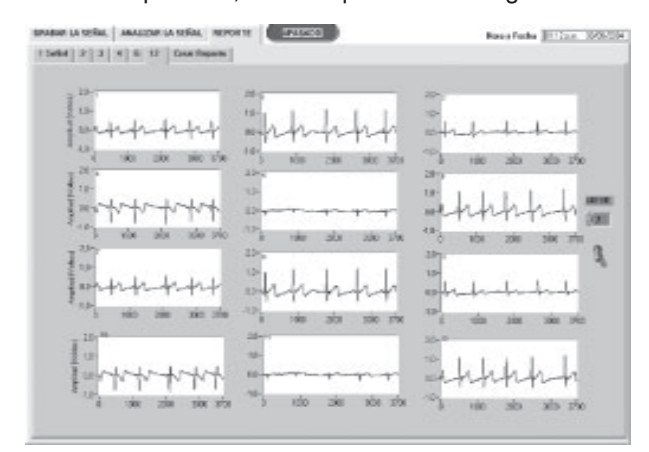

Figura 10. Panel de la opción REPORTE, doce señales

Luego, con la opción "Crear Reporte" mostrada en la figura 11, se crea un reporte en HTML (HyperText Markup

Language), que es un lenguaje muy sencillo que permite describir hipertexto, es decir, texto presentado de forma estructurada y agradable, con todos los comentarios que el usuario desee, y se incluyen las figuras que se hayan analizado y guardado, desde una hasta doce señales.

Estos reportes se pueden abrir con el editor de texto Microsoft Word, con todas las bondades que esto representa, en la figura 12 se muestra un ejemplo de uno de estos reportes.

#### **Prácticas de laboratorio**

Se prepararon cuatro prácticas para la adquisición de datos e instrumentación para un laboratorio docente de fisiología.

Cada una comienza con una pequeña introducción del tema a estudiar, los objetivos experimentales, materiales a utilizar y los métodos experimentales llevados por el alumno, paso a paso, como la calibración de los equipos, (amplificadores de biopotenciales, conexionado de los electrodos, paneles en el computador), el registro de los datos obtenidos, análisis de éstos, y finaliza con el respectivo informe, que debe ser llenado por el alumnado.

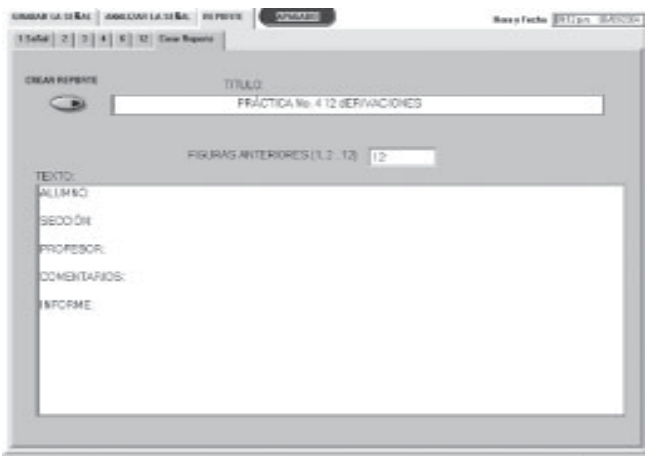

Figura 11. Panel de la opción Crear Reporte.

Una de las prácticas está orientada a la electromiografía y las restantes a la electrocardiografía.

En la práctica número uno, el estudiante es guiado a través de instrucciones precisas para tomar el EMG y estudiar su integrada.

La segunda práctica prepara al alumnado en el estudio de las componentes del ECG.

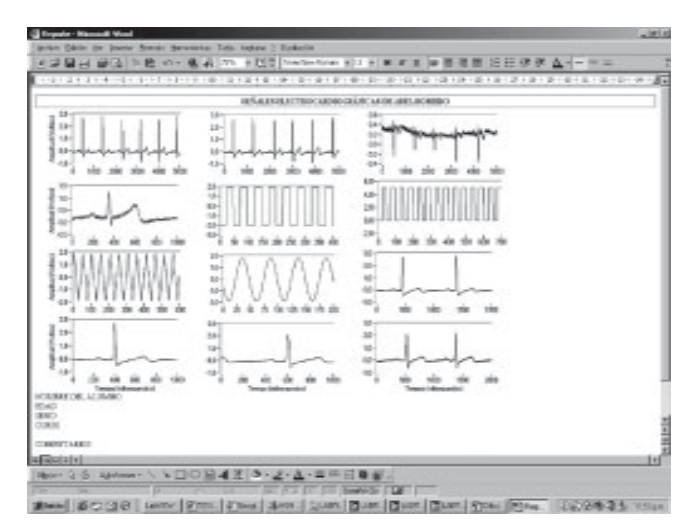

Figura 12. Reporte en HTLM abierto en Word

En la tercera se realizan experimentos y se toman diferentes señales de las derivaciones I, II y III, estudiando la Ley de Einthoven, y se realizan los cálculos del eje eléctrico medio del corazón, en el plano frontal.

La última práctica está dedicada a las doce derivaciones de la electrocardiografía: I, II, III, aVR, aVL, aVF, V1, V2, V3, V4, V5 y V6.

Se deja a la elección del profesor de Fisiología preparar otras prácticas que juzgue convenientes de acuerdo con la materia estudiada por los estudiantes.

### **DISCUSIÓN DE LOS RESULTADOS**

En resumen el sistema virtual implementado permite la adquisición y almacenamiento de dos señales fisiológicas (EMG, ECG), cálculo de integrales, filtrado de señales, cálculo de derivaciones ECG. Se elaboraron cuatro prácticas, una dedicada a la señal EMG, y tres a la señal ECG, y se diseñó una interfase con el usuario amigable. Estamos conscientes de las limitaciones que presenta el sistema, y por esto a continuación se nombran algunas mejoras que pueden ser adicionadas en el futuro:

- Adicionar la adquisición y procesamiento de otras señales fisiológicas (temperatura, EOG, etc.).
- Aumentar el análisis y procesamiento de las señales almacenadas, por ejemplo: calculo de transformadas, filtraje no lineal, etcétera.
- Agregar nuevas prácticas a las ya existentes.
- Probar la efectividad del sistema en el proceso enseñanza-aprendizaje mediante su empleo real por estudiantes de Medicina en sus prácticas del laboratorio de fisiología.

Nuestra apreciación es que el sistema virtual implementado, al agregarle estas capacidades posee características técnicas similares a los equipos comerciales ya existentes en el mercado en el área de instrumentación biomédica.

## **CONCLUSIONES**

El desarrollo de este proyecto muestra la potencialidad del lenguaje de programación gráfica LabVIEW en el diseño de instrumentos virtuales, facilitando la implementación de sistemas inteligentes capaces de adquirir y procesar bioseñales en tiempo real.

La utilización de una tarjeta de adquisición de datos, manejada directamente por el software, facilita el diseño del instrumento virtual, con el objetivo de realizar prácticas con señales fisiológicas en el laboratorio de fisiología para demostraciones de fenómenos conocidos a los estudiantes.

Este trabajo demuestra la factibilidad de implementar en el país, instrumentos virtuales con fines educativos que pueden ayudar en el proceso de enseñanza-aprendizaje que se lleva a cabo en los laboratorios de nuestras universidades.

## **RECOMENDACIONES**

Promocionar este trabajo entre las cátedras de fisiología para lograr instaurar el laboratorio docente de fisiología para el beneficio del estudiantado.

Obtener los transductores necesarios en otros tópicos en fisiología, como la parte respiratoria, para la preparación de nuevas prácticas de laboratorio.

El profesor de la materia de fisiología deberá producir prácticas adicionales de acuerdo con la materia estudiada con los estudiantes.

## **REFERENCIAS**

- (1) ¿Qué es la instrumentación virtual? Disponible en: http://digital.ni.com/worldwide/latam.nsf/web/all/ 01E4BFF8EC93532086256B6000669953
- (2) Ganong W. Fisiología médica. Manual moderno. 17ª ed. México: Editorial McGraw-Hill; 1999.
- (3) ADInstruments PowerLab. Disponible en: http://www.panlabsl.com/Espanol/PowerLab/PowerLab.htm
- (4) Bionic. Nuevo Sistema MP150 de la Biopac. Disponible en: http://www.bionic.es/mp150.htm
- (5) Medina R, Jugo D, Carrasco H, Lobelo R, Castillo C, Electrocardiógrafo de Señal Promediada (POTARDIO). Memorias del III Coloquio Venezolano de Bioingeniería. Caracas; 1995. p. 115-118.
- (6) National Instruments. DAQ PCI E Series User Manual; 1997.
- (7) National Instruments. LabVIEW Use Manual Edition; 1998.
- (8) Calderón J. Curso de Programación Gráfica con LabVIEW. LabIDAI. Mérida: Universidad de Los Andes, 2001.